## *User's Guide LMQ66430-Q1 Buck Controller Evaluation Module User's Guide*

# **VI** TEXAS INSTRUMENTS

#### **ABSTRACT**

The Texas Instruments LMQ66430-2EVM evaluation module (EVM) helps designers evaluate the operation and performance of the LMQ66430-Q1 wide-input voltage buck converter. The LMQ66430-Q1 is an easy-to-use synchronous step-down voltage converter capable of driving up to 3 A of load current from an input voltage of up to 36 V. The LMQ66430-2EVM features an output voltage of 3.3 V and a switching frequency of 2.2 MHz. By default this EVM is populated with the LMQ66430MC3RXBRQ1. This EVM is capable of supporting the entire LMQ664x0-Q1 family of devices by exchanging the default IC with other variants in the family including the non-automotive grade devices. See the data sheet for additional features, detailed descriptions, and available options.

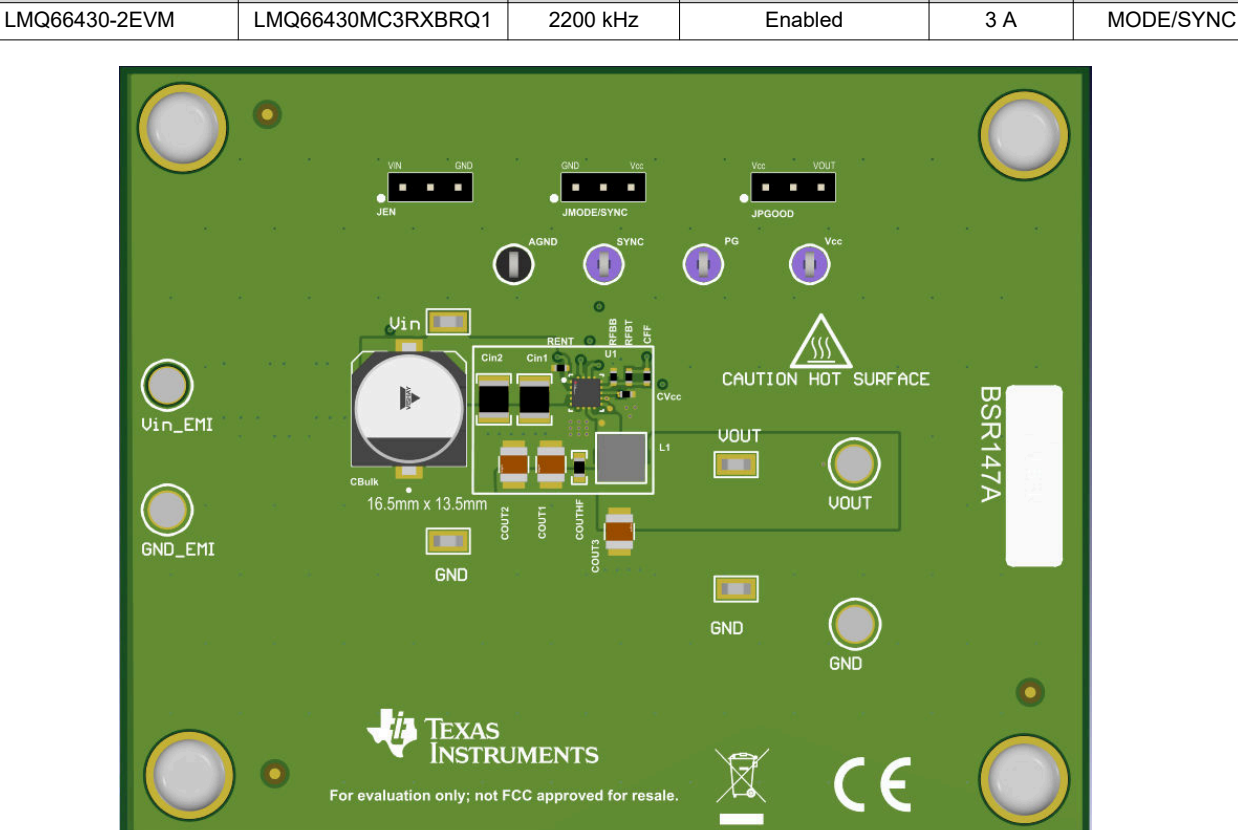

#### **Table 1-1. Device and Package Configurations**

**EVM U1 FREQUENCY SPREAD SPECTRUM CURRENT PIN 13 TRIM**

**Figure 1-1. LMQ66430-2EVM Board**

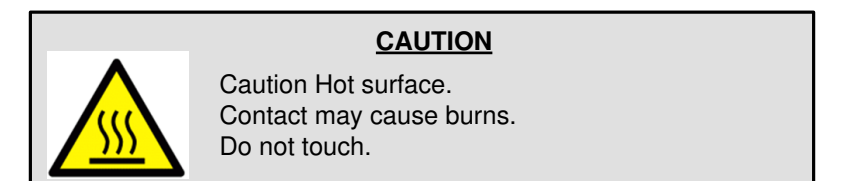

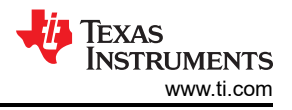

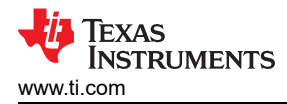

### **Table of Contents**

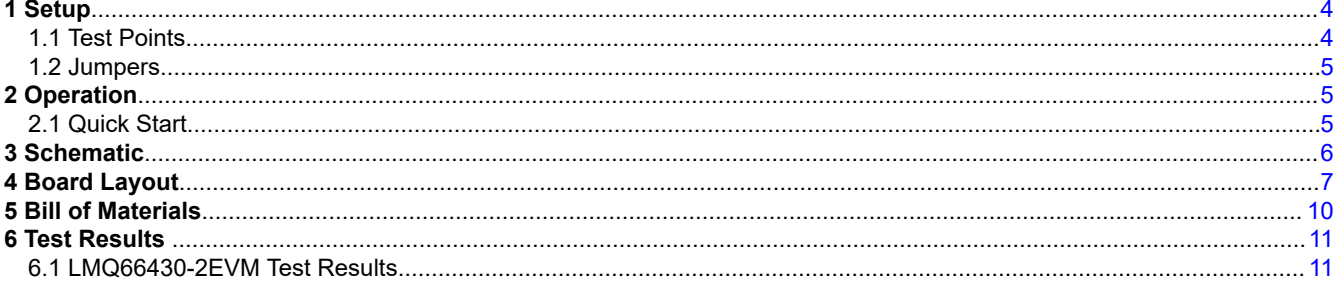

## **Trademarks**

All trademarks are the property of their respective owners.

 $\mathbf{3}$ 

<span id="page-3-0"></span>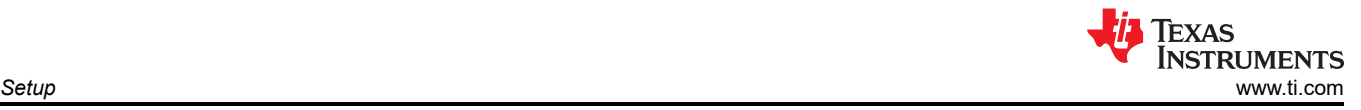

## **1 Setup**

This section describes the test points and connectors on the EVM and how to properly connect, set up, and use the LMQ66430-Q1 EVM.

#### **1.1 Test Points**

The test points on the board can be used to connect to the input of a power supply and output load for the EVM. See Figure 1-1 for typical test setup. The functions of the test point connections are:

- **Vin\_EMI —** Input supply to EVM including an EMI filter. Connect to a suitable input supply. Connect at this point for EMI tests.
- **GND EMI —** Ground connection for the input supply
- **Vin —** Input supply to the IC. Can be connected to a digital multimeter to measure the input voltage after EMI filter.
- **VOUT —** Output voltage test point of EVM. Can be connected to a desired load.
- **GND —** Ground test points
- **PG —** This test point is connected to the PGOOD pin from the IC. Can be tied to an external supply through a pullup resistor or left open.
- **SYNC —** In a **MODE/SYNC** trim part, this test point is connected to the SYNC pin of the IC. This test point can also be connected to an external clock to synchronize the IC. Make sure the RT resistor is not installed when applying a synchronous clock input. If RMOD is installed, JMODE/SYNC jumper must not short pin 2 to either adjacent pins while applying a synchronous clock input. For evaluating **RT** trim parts, see the JMODE/SYNC jumper description in [Section 1.2](#page-4-0).
- **Vcc —** This test point is connected to the Vcc pin of the IC.
- **AGND—** This test point represents the analog ground test point and is connected to the ground plane.

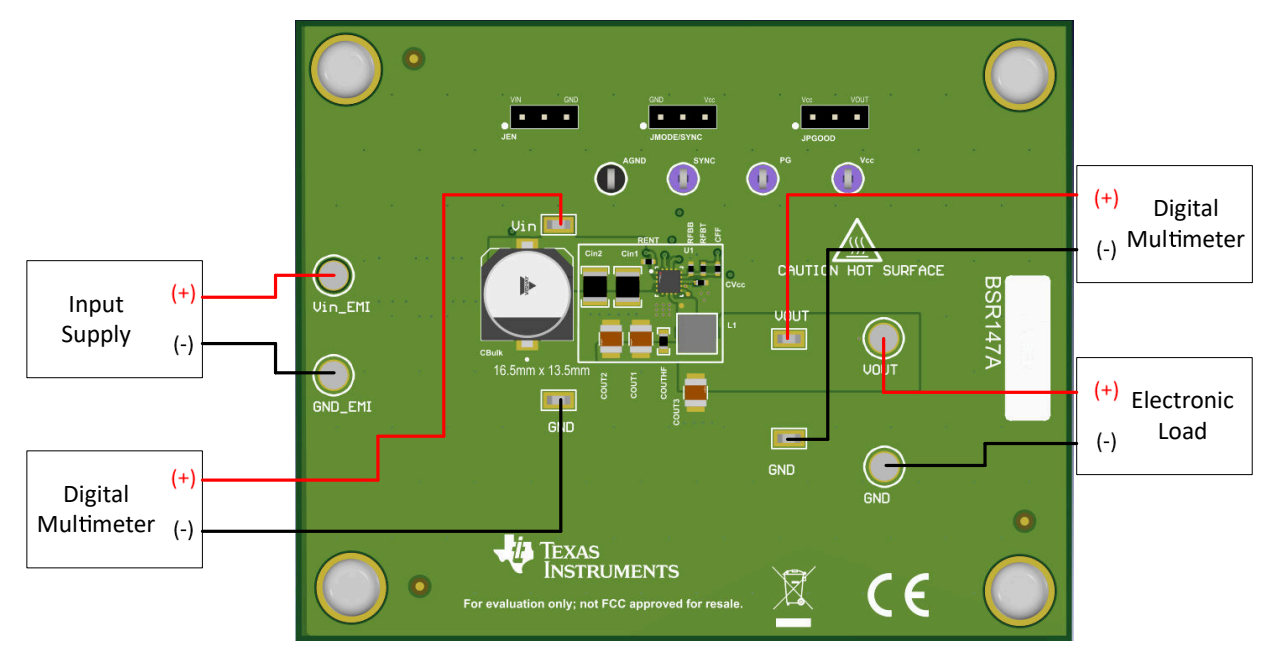

**Figure 1-1. EVM Board Connections**

## <span id="page-4-0"></span>**1.2 Jumpers**

See Figure 1-2 for jumper locations.

- **JMODE/SYNC —** Use this jumper to select the mode of operation in a **MODE/SYNC** trim part. Connecting a jumper between pin 1 and 2 sets the IC operation to PFM (pulse frequency modulation) mode for a higher efficiency at light load. A jumper between pin 2 and pin 3 causes the IC to operate in FPWM (forced pulse width modulation) mode. By default, the jumper is connected between pin 1 and 2. Pin 1 is indicated by the dot on the PCB. When evaluating **RT** trim parts this jumper can be used to set the switching frequency as long as RMOD is populated and RT is not populated. With RMOD populated, connecting a jumper between pin 1 and 2 sets the switching frequency to 2.2 MHz while connecting the jumper between pin 2 and 3 sets the switching frequency to 1 MHz. If the RT resistor is used to set the switching frequency then RMOD should be depopulated, effectively removing the JMODE/SYNC jumper.
- **JEN** This jumper allows the ENABLE input to be connected to VIN or GND. Connecting a jumper between pin 1 and 2 shorts the ENABLE input to VIN, enabling the part. Connecting a jumper between pin 2 and 3 shorts the ENABLE input to GND, disabling the part. By default, this jumper is left open because there is a pullup resistor RENT to VIN to enable the IC.
- **JPGOOD** Use this jumper to select how the PGOOD pin is connected. A jumper between pin 1 and 2 uses Vcc as the pullup voltage for PGOOD. In this configuration, the PGOOD pin is pulled up to Vcc through RPG when the output voltage is within regulation. Connecting a jumper between pin 2 and 3 uses VOUT as the pullup voltage for PGOOD. By default, this jumper is not populated.

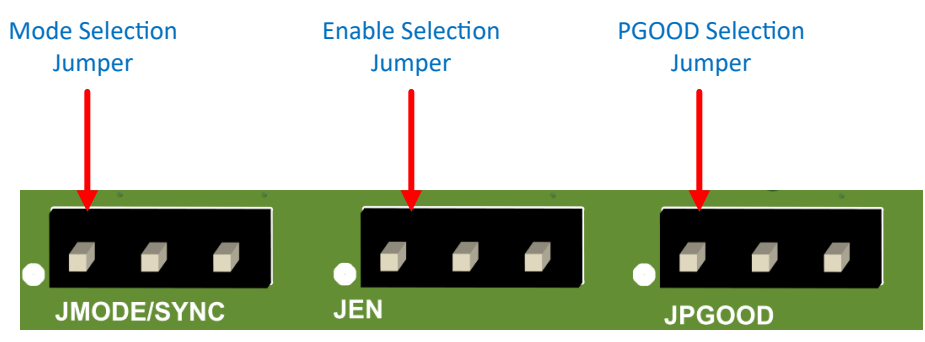

**Figure 1-2. Jumper Locations**

## **2 Operation**

## **2.1 Quick Start**

- 1. Connect the voltage supply between the Vin\_EMI and GND\_EMI supply connections.
- 2. Connect the load between the VOUT and GND test points.
- 3. Set the supply voltage at an appropriate level between 3.5 V to 36 V. Set the current limit of the supply to an appropriate level.
- 4. Turn on the power supply. With the default configuration, the EVM powers up and provides  $V_{\text{OUT}} = 3.3$  V.
- 5. Monitor the output voltage. The maximum load current is rated at 3 A with the LMQ66430-Q1 device.

## <span id="page-5-0"></span>**3 Schematic**

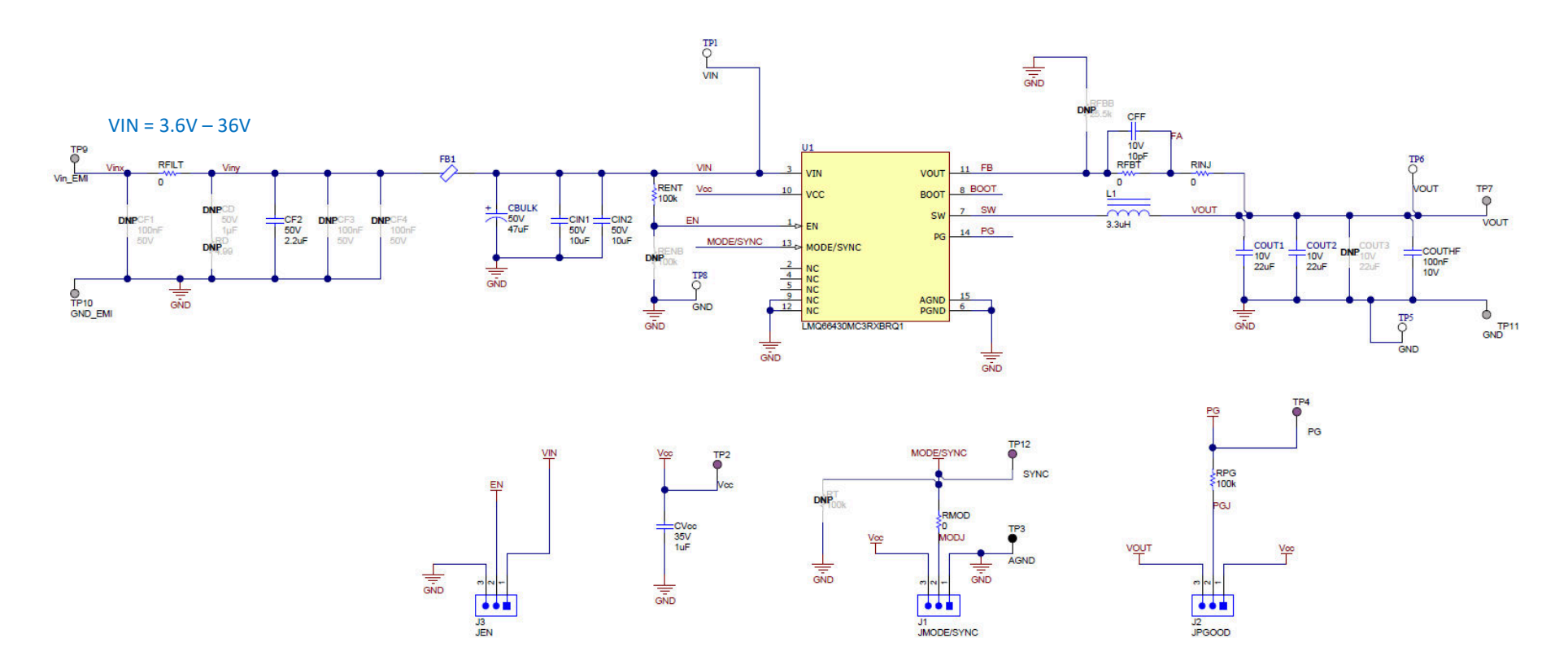

**Figure 3-1. LMQ66430-2EVM Schematic**

<span id="page-6-0"></span>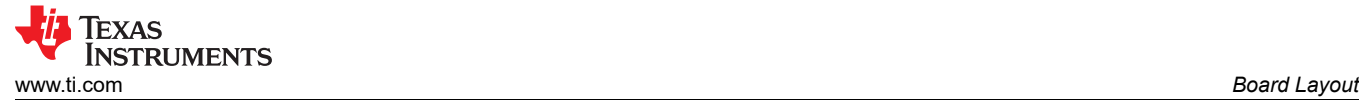

#### **4 Board Layout**

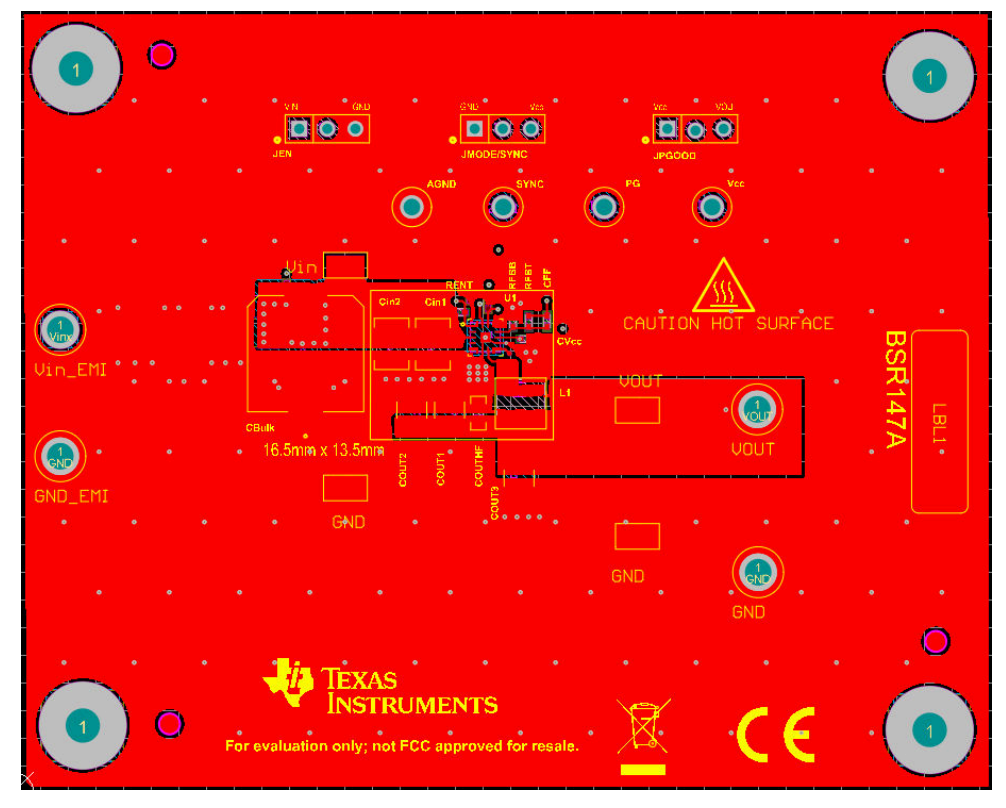

**Figure 4-1. Top View of EVM**

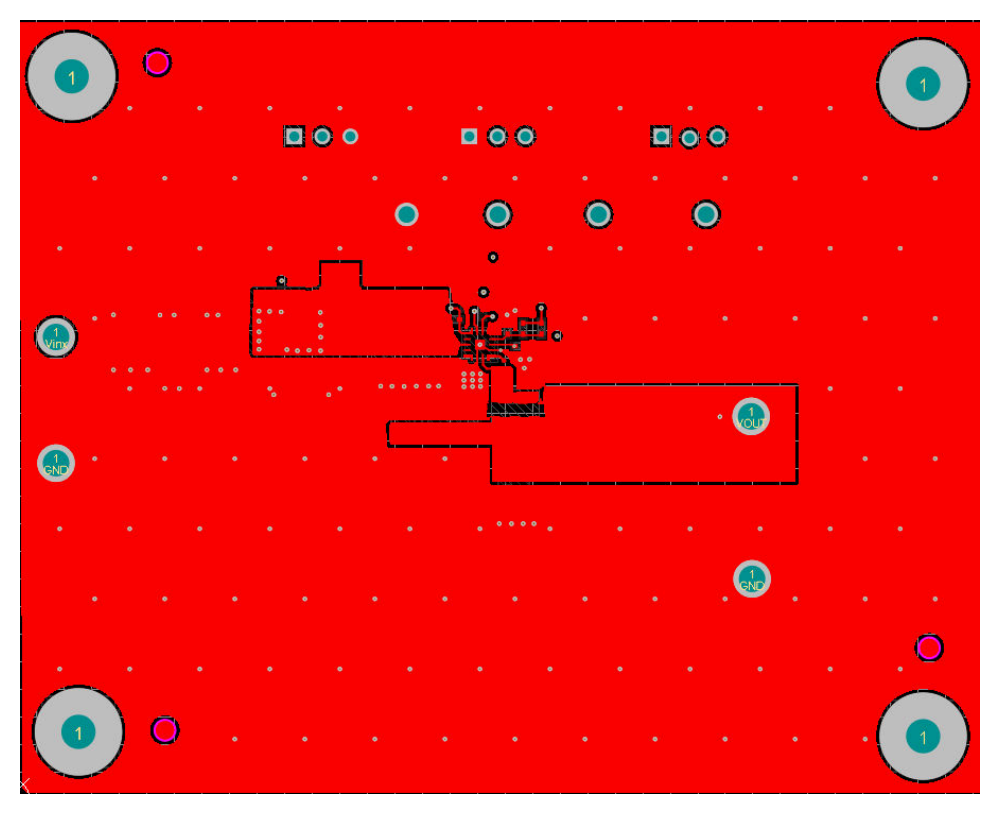

**Figure 4-2. EVM Top Copper Layer**

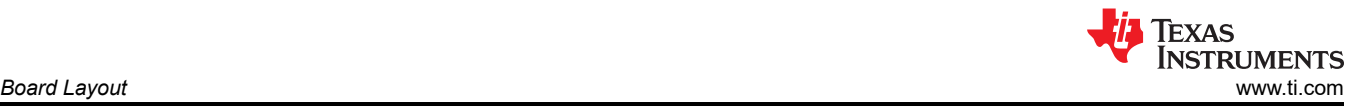

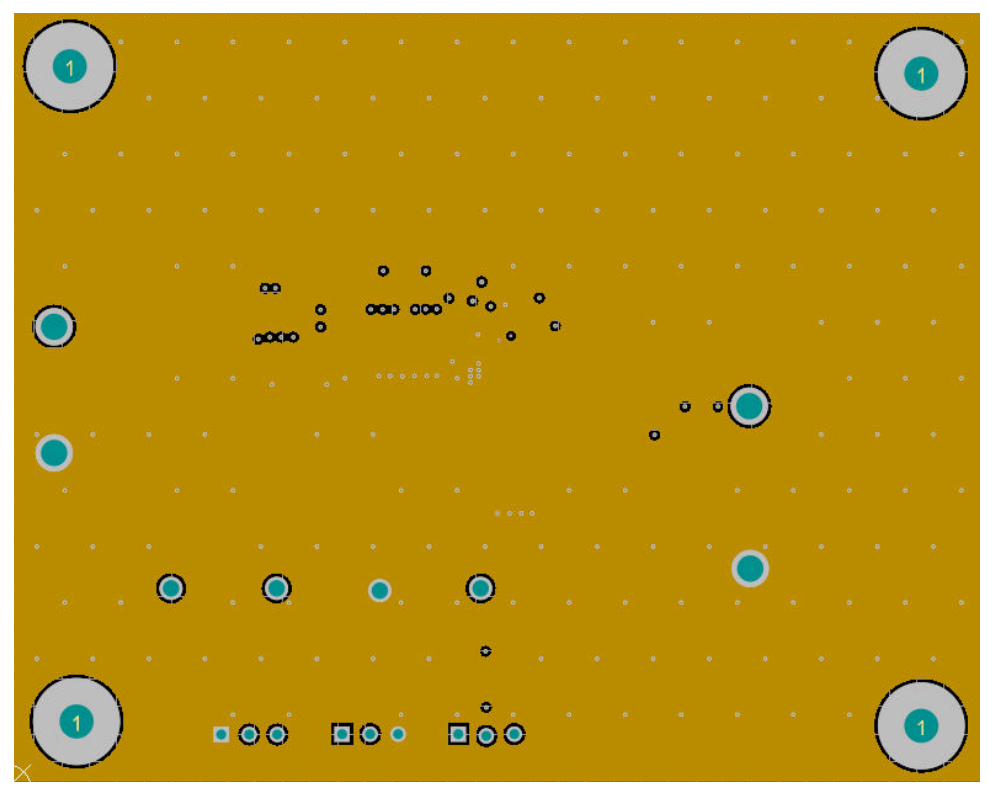

**Figure 4-3. Mid-Layer One**

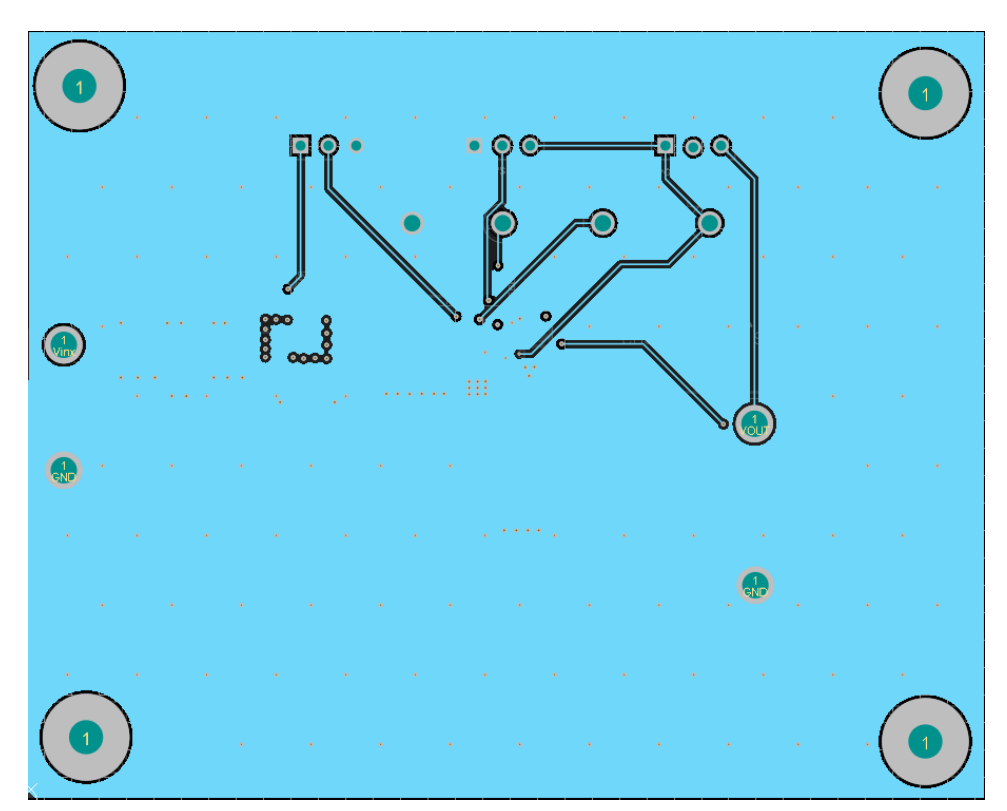

**Figure 4-4. Mid-Layer Two**

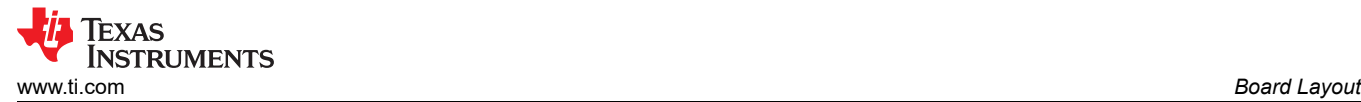

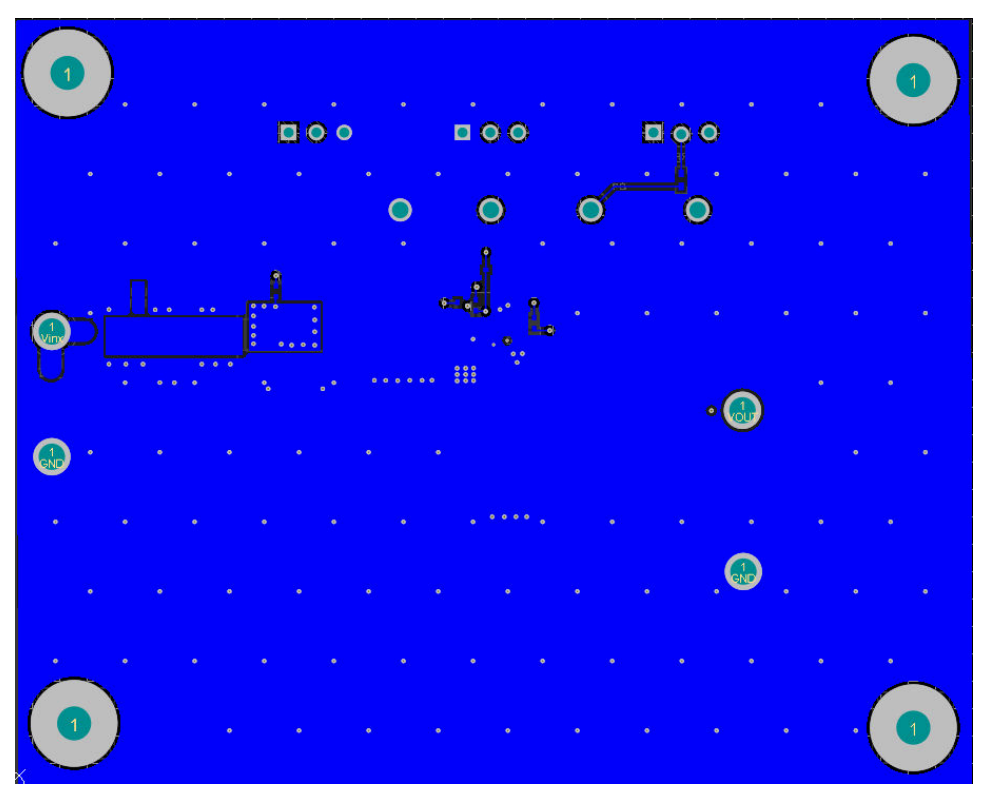

**Figure 4-5. EVM Bottom Copper Layer**

<span id="page-9-0"></span>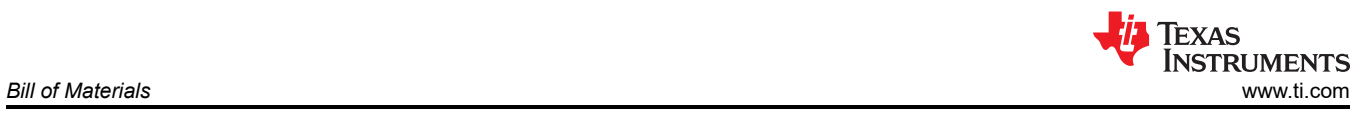

## **5 Bill of Materials**

#### **Table 5-1. Bill of Materials**

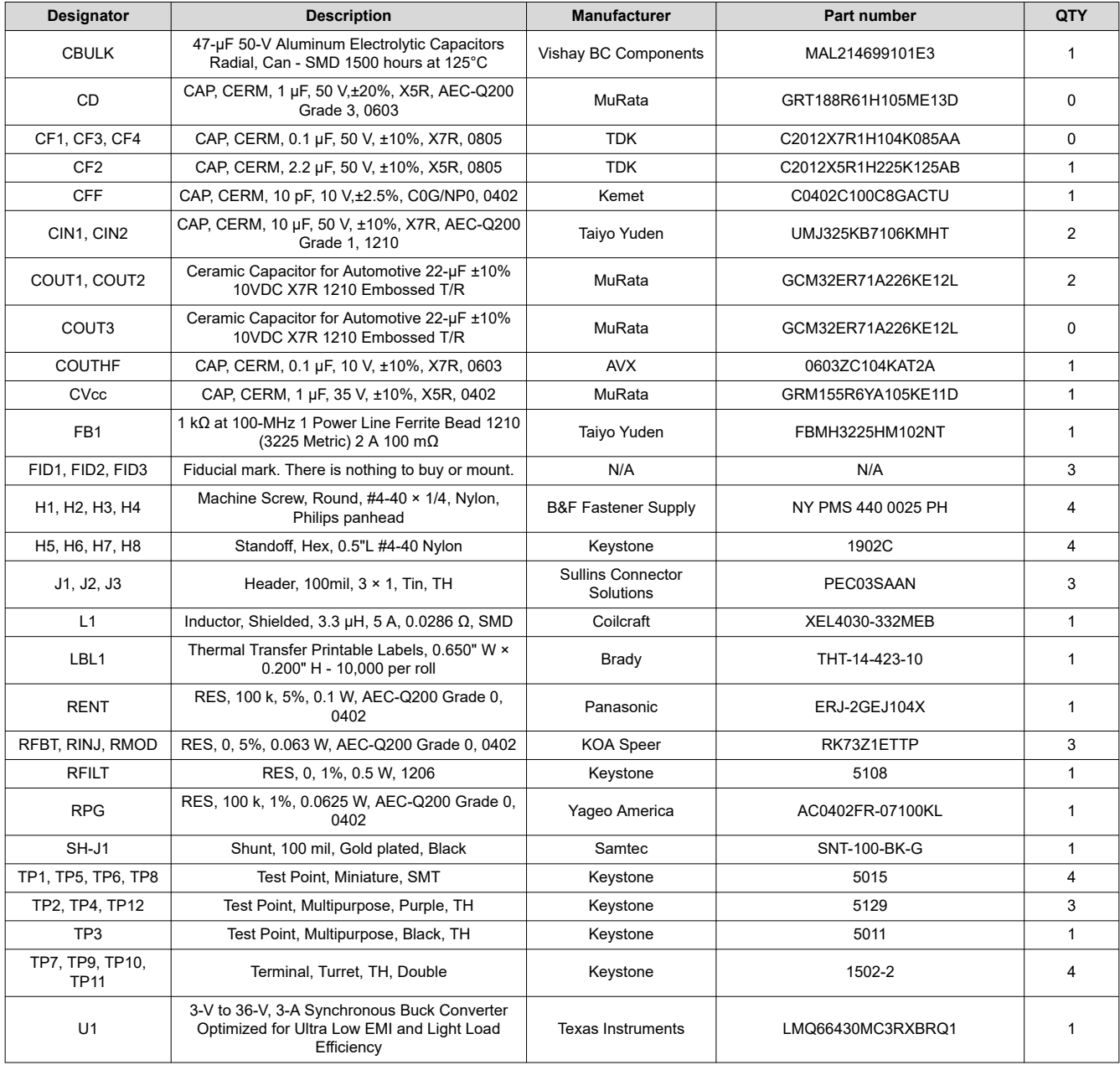

<span id="page-10-0"></span>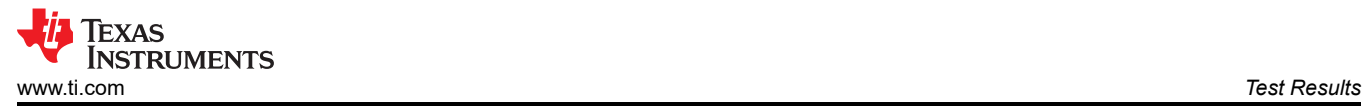

#### **6 Test Results 6.1 LMQ66430-2EVM Test Results**

The LMQ66430-2EVM variant is used for all figures below.

#### **6.1.1 Efficiency and Load Regulation**

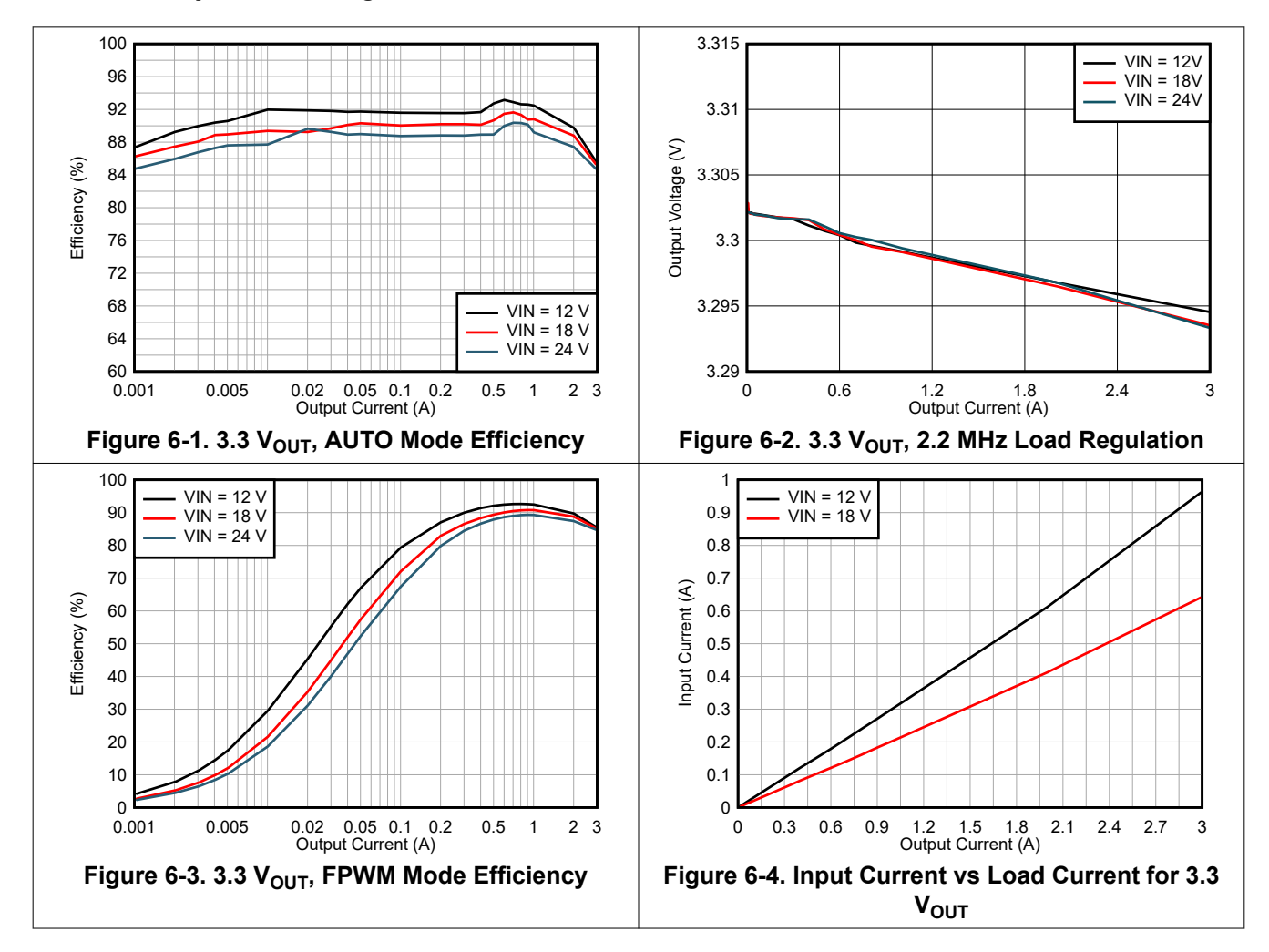

#### **6.1.2 Load Transients**

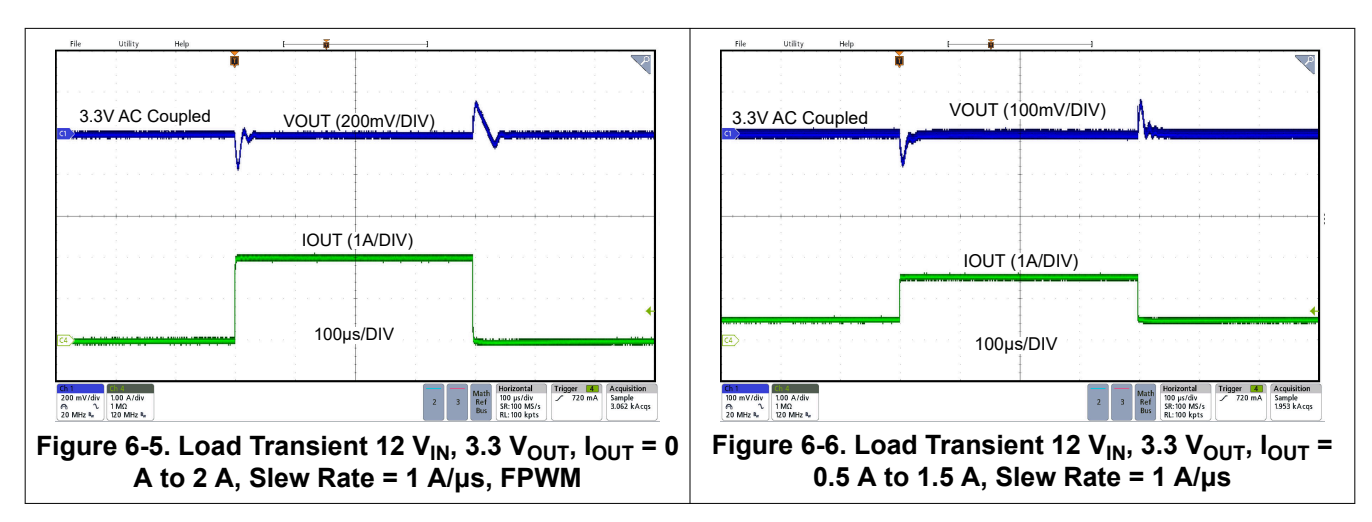

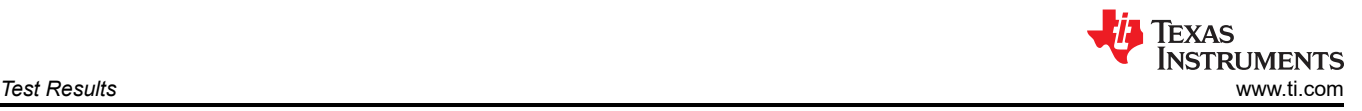

#### **6.1.3 Output Ripple and Thermal Picture**

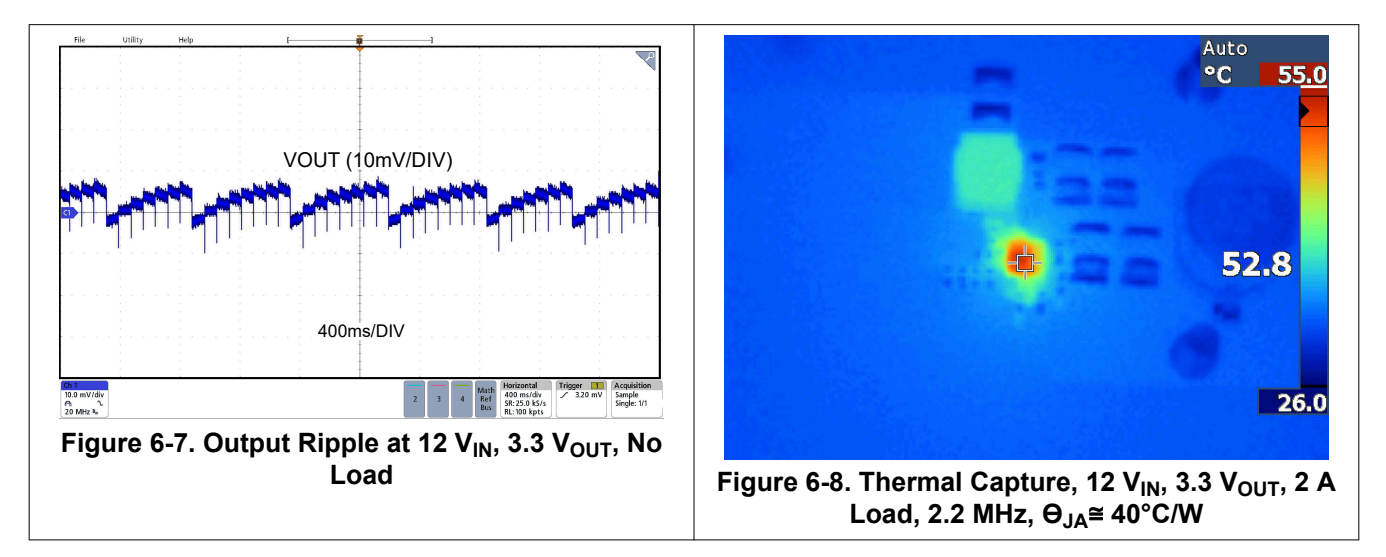

#### **IMPORTANT NOTICE AND DISCLAIMER**

TI PROVIDES TECHNICAL AND RELIABILITY DATA (INCLUDING DATA SHEETS), DESIGN RESOURCES (INCLUDING REFERENCE DESIGNS), APPLICATION OR OTHER DESIGN ADVICE, WEB TOOLS, SAFETY INFORMATION, AND OTHER RESOURCES "AS IS" AND WITH ALL FAULTS, AND DISCLAIMS ALL WARRANTIES, EXPRESS AND IMPLIED, INCLUDING WITHOUT LIMITATION ANY IMPLIED WARRANTIES OF MERCHANTABILITY, FITNESS FOR A PARTICULAR PURPOSE OR NON-INFRINGEMENT OF THIRD PARTY INTELLECTUAL PROPERTY RIGHTS.

These resources are intended for skilled developers designing with TI products. You are solely responsible for (1) selecting the appropriate TI products for your application, (2) designing, validating and testing your application, and (3) ensuring your application meets applicable standards, and any other safety, security, regulatory or other requirements.

These resources are subject to change without notice. TI grants you permission to use these resources only for development of an application that uses the TI products described in the resource. Other reproduction and display of these resources is prohibited. No license is granted to any other TI intellectual property right or to any third party intellectual property right. TI disclaims responsibility for, and you will fully indemnify TI and its representatives against, any claims, damages, costs, losses, and liabilities arising out of your use of these resources.

TI's products are provided subject to [TI's Terms of Sale](https://www.ti.com/legal/termsofsale.html) or other applicable terms available either on [ti.com](https://www.ti.com) or provided in conjunction with such TI products. TI's provision of these resources does not expand or otherwise alter TI's applicable warranties or warranty disclaimers for TI products.

TI objects to and rejects any additional or different terms you may have proposed.

Mailing Address: Texas Instruments, Post Office Box 655303, Dallas, Texas 75265 Copyright © 2022, Texas Instruments Incorporated